# **D-Link Quick Installation Guide**

## **Краткое руководство по установке**

**DVG-6008S VoIP-шлюз с портами FXO**

**Это устройство может быть настроено с помощью Internet Explorer или Netscape Navigator, 6.x или выше, с поддержкой Javascript**

## **Передначаломработы**

Для начала работы необходимо следующее:

- ‧ Подписка на пакет услуг мультисервисного провайдера
- ‧ Компьютер с приводом CD-ROM и портом Ethernet, работающий под управлением Windows
- ‧ Широкополосный модем с поддержкой Ethernet

### **Проверьте содержимое комплекта поставки**

В комплект поставки входит следующее:

Если какой-либо из указанных предметов отсутствует, пожалуйста,

обратитесь к поставщику.

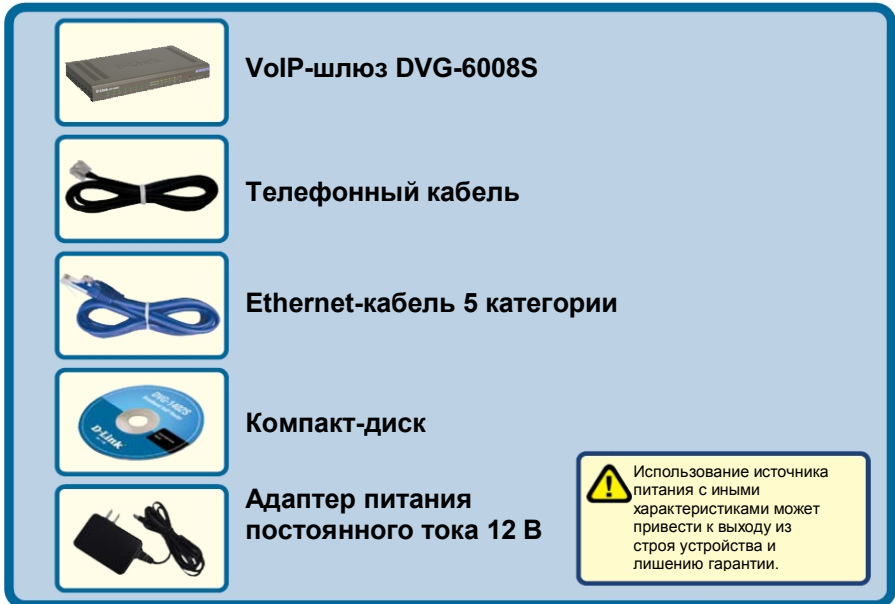

©2005 D-Link Systems, Inc. Все права защищены. Торговые марки или зарегистрированные торговые марки являются собственностью соответствующих владельцев. Программное обеспечение и спецификации были изменены без предварительного уведомления. Маршрутизатор VoIP с портами FXO DVG-6008S.

#### Инструкция по технике безопасности

Соблюдение следующих инструкций позволит обеспечить собственную безопасность пользователя и защитить систему от потенциального повреждения. Любые действия, выходящие за рамки стандартного использования продукта, включая некорректное тестирование, и не одобренные компанией D-Link, могут привести к потере гарантии на продукт.

Без письменного одобрения уполномоченного представителя компании D-Link не разрешается:

- Разбирать на части, менять схему работы, пытаться получить исходный код (основополагающие идеи, алгоритмы или структура) устройства или любую другую информацию. Исключение составляют случаи. когда данный запрет противоречит требованиям местных органов власти.
- Модифицировать или вносить изменения в устройство.
- Удалять с устройства любую идентифицирующую информацию или другую информацию, включая информацию об авторском праве и зарегистрированных торговых марках.

Чтобы уменьшить риск телесного повреждения, поражения электрическим током, огнем и повреждения устройства или другого оборудования, необходимо соблюдать следующие меры предосторожности:

#### Источники питания

- Обращайте внимание на сервисную маркировку и следуйте указанным на ней инструкциям.
- Используются блоки питания, идущие в комплекте с оборудованием.
- Не помещайте посторонние предметы в отверстия устройства. Эти действия могут стать причиной возгорания или поражения электрическим током из-за короткого замыкания внутренних компонентов.
- Характеристики питания устройства должны строго соответствовать его спецификации.
- Избегайте избыточной нагрузки на настенные розетки и/или удлинители, так как это увеличит риск возгорания или поражения электрическим током.
- Не устанавливайте никаких предметов на кабель питания и на устройство (исключение составляет установка коммутаторов, поддерживающих стекирование, друг на друге).
- Тщательно выбирайте место для системных кабелей и кабелей питания. Следите, чтобы кабели располагались не на проходах, чтобы не переступать и не спотыкаться через них. Убедитесь в отсутствии посторонних предметов на кабелях.
- Устройство работает только от источника питания, тип которого указан в требованиях к электрическим параметрам.
- Во избежание повреждения устройства, убедитесь также, что переключатель напряжения (если он предусмотрен) на источнике питания соответствует характеристикам питания, доступным в местности установки устройства.
- Убедитесь также, что электропитание подключенных устройств соответствует электропитанию, доступному в местности установки устройства.
- Используйте только сертифицированные кабели питания. Если кабель питания не входил в комплект поставки, то приобретите кабель питания, сертифицированный для эксплуатации на данной территории и подходящий для использования с устройством. Ток и напряжение, указанные на кабеле, должны быть больше, чем те же параметры, указанные на устройстве.
- Для предотвращения поражения электрическим током подключайте кабели питания устройства и периферийного оборудования к электрическим розеткам, заземленным должным образом. Эти кабели оснащены вилками с тремя контактами для обеспечения надлежащего заземления. Не используйте переходники без заземления кабеля. Если необходимо использовать удлинитель, используйте 3проводной кабель с контактами, заземленными должным образом.
- Соблюдайте требования по отношению к удлинителю и сетевому фильтру. Убедитесь, что суммарный ток в Амперах для всех продуктов, подключенных к удлинителю или к сетевому фильтру, не превышает 80 процентов от предельно допустимого значения для удлинителя или сетевого фильтра.
- Для защиты устройства от внезапных скачков электроэнергии, используйте сетевой фильтр, устройство защиты от электрических помех или источник бесперебойного питания (UPS).
- При подключении к внешним телефонным линиям, должно быть установлено устройство защиты, предназначенное для защиты телекоммуникационного и абонентского оборудования от повреждения высоковольтными импульсами напряжения, возникающими в физических линиях.

Не вносите изменения в силовые кабели или разъемы питания самостоятельно. Проконсультируйтесь с квалифицированным электриком или электроэнергетической компанией. Всегда следуйте местным/национальным правилами установки электрооборудовании

При подключении или отключении питания на источниках питания, заменяемых в «горячем» режиме, если они предусмотрены для устройства, соблюдайте следующие рекомендации:

- Установите сначала источник питания, а затем подключите к нему кабель питания.
- Сначала отключите кабель питания, а затем извлеките источник питания.
- Если у системы есть несколько источников питания, отключите питание устройства, отсоединив все кабели питания от источников питания.
- Клемма, предназначенная для подключения провода защитного заземления, обозначается символом  $\circledast$
- Для защиты от перегрузки по току и короткого замыкания, применяется защитное устройство сети здания.

#### Обслуживание/Разборка

- Производите обслуживание продукта, строго соблюдая инструкции в прилагаемой документации.
- Замена и обслуживание оборудования осуществляется уполномоченным специалистом организации, осуществляющую указанную деятельность в соответствии с нормативными требованиями законодательства.
- Открытие или снятие поверхностей, отмеченных треугольником со знаком молнии, может вызвать поражение электрическим током. Только специально обученный специалист сервиса может произвести ремонт таких компонентов.
- Чтобы уменьшить риск поражения электрическим током, никогда не разбирайте данное устройство. Ни одна из его внутренних деталей не может быть заменена пользователем; поэтому, нет причин для доступа внутрь устройства.
- Избегайте попадания пищи или жидкости на системные компоненты, а также не эксплуатируйте устройство во влажной среде. Если устройство промокло, обратитесь в соответствующий раздел в руководстве по поиску и устранению неисправностей или свяжитесь с квалифицированным сервисным специалистом.
- Используйте устройство только с сертифицированным оборудованием.
- Соблюдайте осторожность при транспортировке устройств; убедитесь, что все ролики и/или стабилизаторы надежно прикреплены к устройству. При транспортировке следует избегать резких остановок и неровных поверхностей.

#### Условия эксплуатации

- Используйте устройство вдали от источников влаги (например, ванны, раковины, аквариума или плавательного бассейна).
- Не используйте устройство в зонах повышенной влажности.
- Не подвергайте устройство воздействию воды или охлаждению.
- Держите устройство вдали от радиаторов и источников тепла. Кроме того, не засоряйте вентиляционные отверстия.

#### Очистка устройства

- Перед очисткой устройства всегда отключайте питание.
- Не используйте чистящие средства в виде жидкостей или аэрозолей. Используйте только средства со сжатым воздухом, рекомендованные для электроустройств.
- Используйте для очистки сухую ткань.

#### Зашита от электростатического разряда

Статическое электричество может повредить чувствительные компоненты системы. Чтобы предотвратить подобное повреждение, необходимо отвести статическое электричество от своего тела прежде, чем касаться любого из электронных компонентов, таких как микропроцессор. Это можно сделать с помощью периодических касаний неокрашенной металлической поверхности корпуса. Также можно предпринять следующие шаги для предотвращения повреждения от электростатического разряда (ESD):

1. При распаковке статически чувствительного компонента из картонной коробки не удаляйте компонент из антистатического упаковочного материала, пока он не готов к установке в систему. Прежде чем снять антистатическую упаковку, убедитесь в отводе статического электричества от своего тела.

2. При транспортировке чувствительные компоненты необходимо поместить в антистатический контейнер или упаковку.

3. Работайте с чувствительными компонентами в статически безопасной области. Если возможно, используйте антистатическое напольное покрытие и антистатическую полоску заземления.

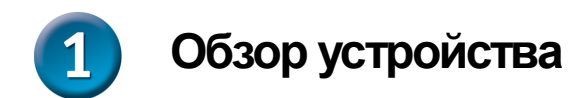

## **Передняя панель**

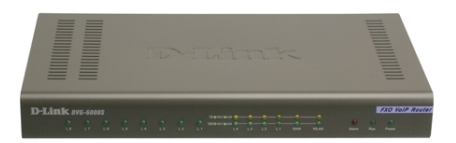

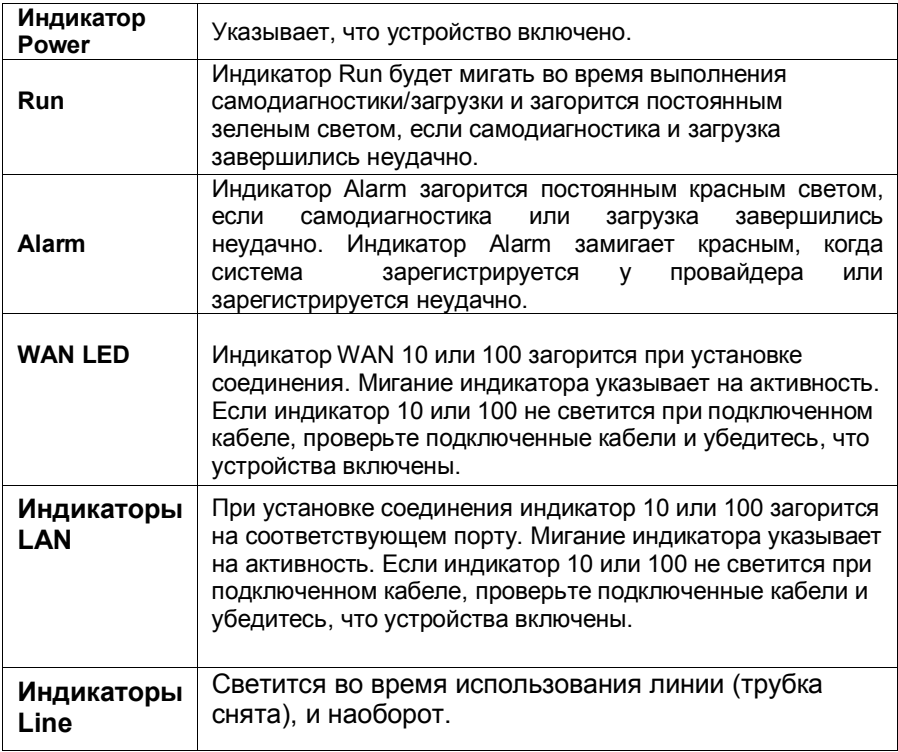

## **Задняя панель**

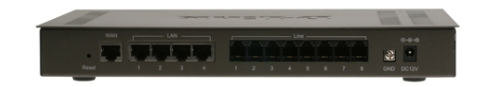

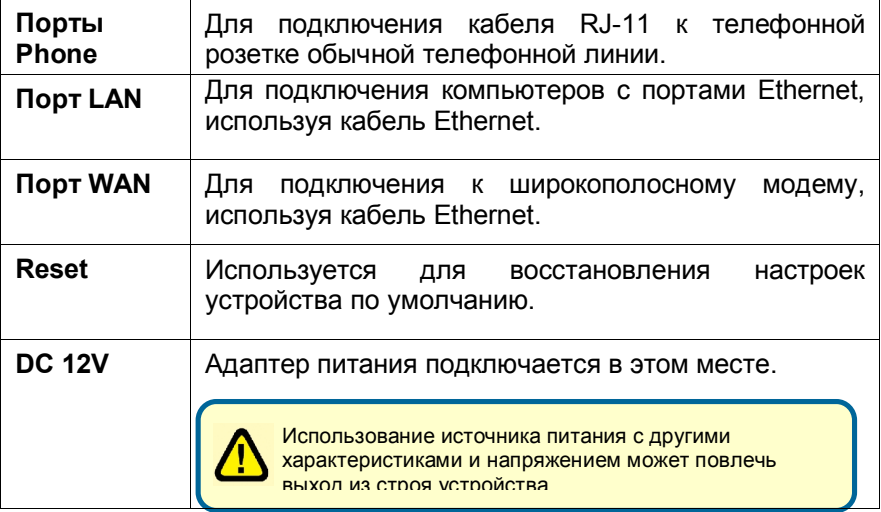

## **Подключение DVG-6008S непосредственно к модему и компьютеру**

Если компьютер подключен непосредственно к DSL или кабельному модему и не подключен к маршрутизатору, выполните описанные ниже шаги для установки DVG-6008S. Для выполнения любых других настроек, пожалуйста, обратитесь к руководству пользователя на CD-ROM. После окончания установки схема подключения должна выглядеть подобно диаграмме ниже.

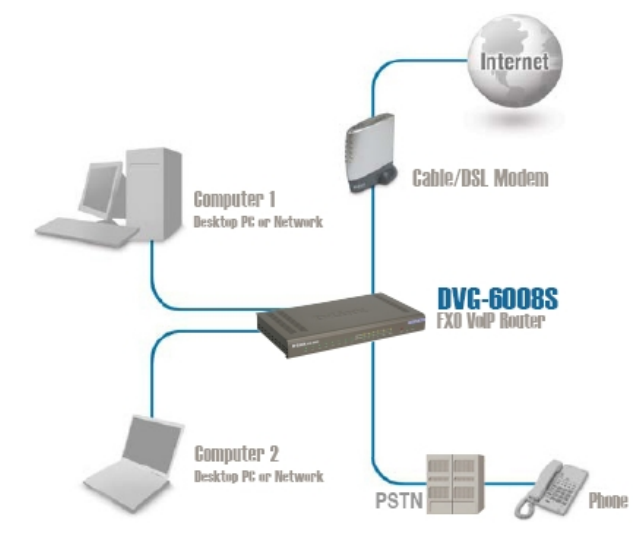

- a. Выключите компьютер.
- b. Отключите питание от кабельного/DSL модема (отсоедините адаптер или выключите переключатель питания).
- c. Отключите имеющийся кабель Ethernet, который подключен к сетевому кабельному/DSL –модему или порту Ethernet. Оставьте другой конец этого кабеля подключенным к компьютеру.

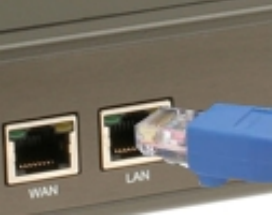

- d. Подключите кабель Ethernet, который был отсоединен от модема, к одному из четырех портов LAN на задней панели DVG-6008S. Другой конец оставьте подключенным к компьютеру.
- e. Подключите один конец кабеля Ethernet, входящего в комплект поставки, к сети или порту Ethernet на кабельном/DSLмодеме.
- f. Подключите другой конец этого Ethernetкабеля к порту WAN на DVG-6008S.
- g. Подключите один конец телефонного кабеля, входящего в комплект поставки, к телефонной розетке основной телефонной линии.
- h. Подключите другой конец телефонного кабеля к порту line на задней панели DVG-6008S.
- i. Снова подключите питание к кабельному/DSL-модему (Подключите адаптер или включите переключатель питания).
- j. Подключите адаптер питания к разъему Power на DVG-6008S.
- k. Подключите другой конец адаптера питания к доступной электрической розетке (настенной розетке или сетевому фильтру).
- l. Перезагрузите компьютер.

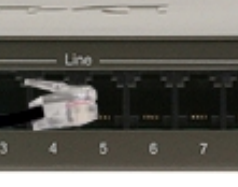

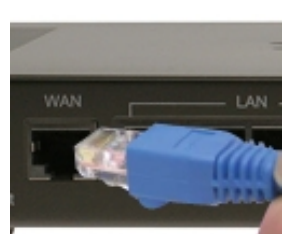

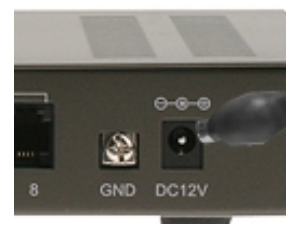

- l Если провайдер регистрирует MAC-адрес компьютера, смотрите раздел, обозначенный как *MAC-клонирование для подключения* в руководстве пользователя на компакт-диске.
- l **Пользователи PPPoE**, пожалуйста, перейдите к следующей странице для дополнительных настроек.

Настройка устройства закончена! Если сервис VoIP уже активизирован, то теперь можно совершать звонки по телефону.

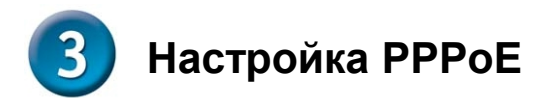

Некоторые провайдеры используют PPPoE как свой метод подключения клиентов. Если имеется соединение PPPoE, выполните шаги, описанные ниже, чтобы закончить настройку устройства. Если не знаете, какой тип соединения используется или не знаете имени пользователя и пароль, пожалуйста, свяжитесь с провайдером.

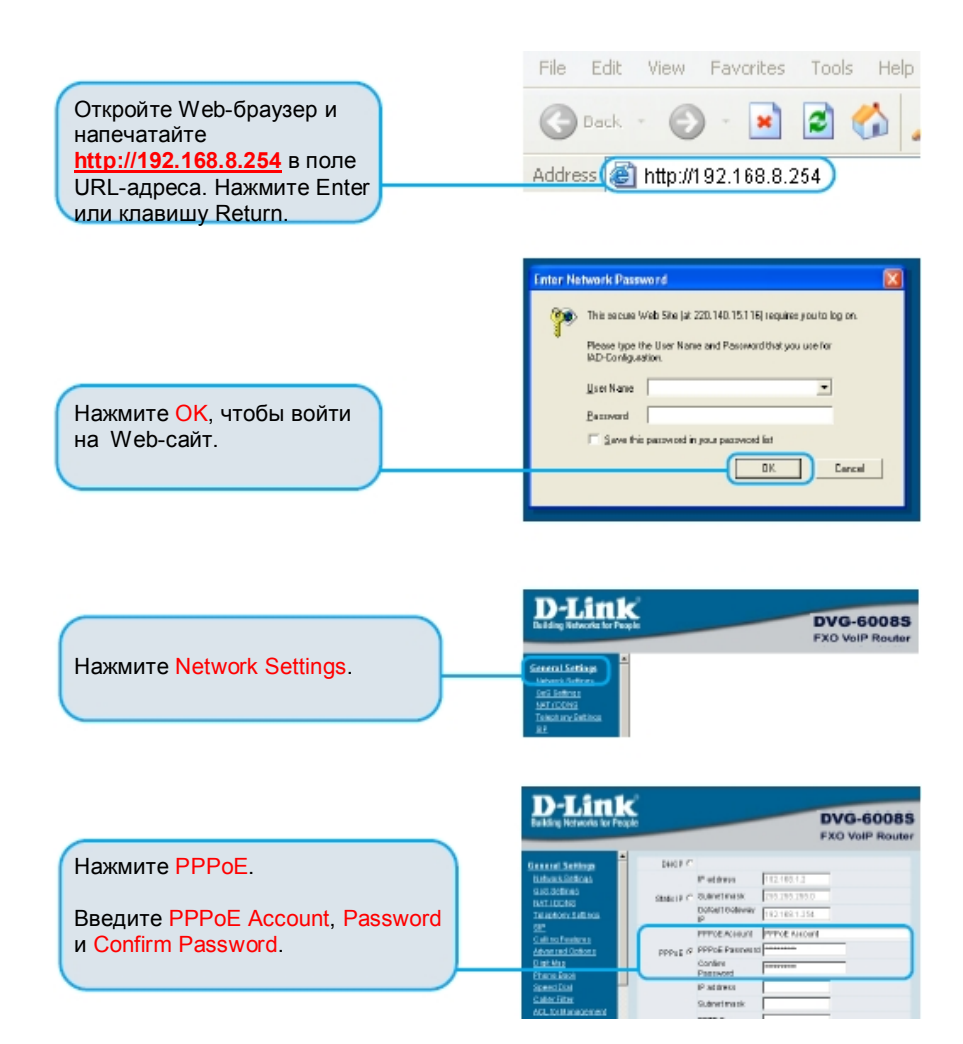

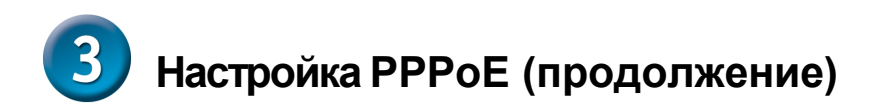

Нажмите Accept внизу этой страницы.

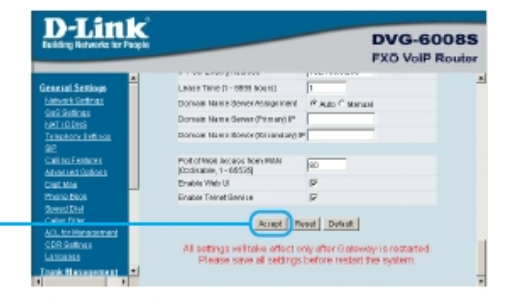

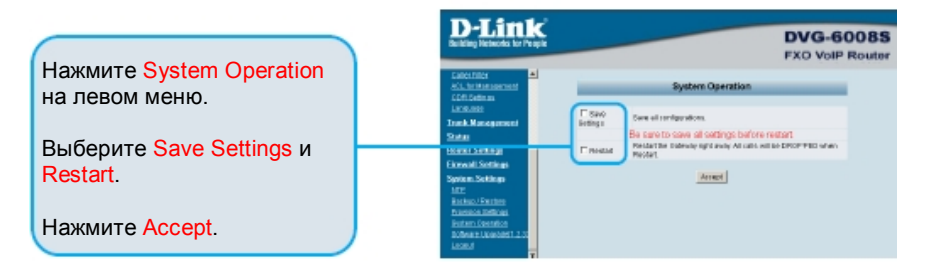

После перезагрузки устройства появится сообщение. Проверьте, изменяется ли состояние индикатора с мигающего до постоянно горящего зеленого света на передней панели DVG-6008S.

**Информация, требуемая для сервиса регистрации VoIP, находится на странице информации об устройстве.**

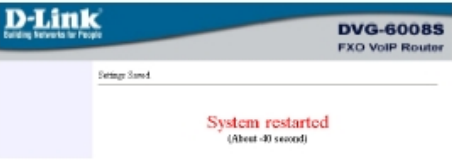

### Технические характеристики

#### Интерфейсы

8 портов FXO с разъемом RJ-21 Порт WAN 10/100Base-TX с разъемом RJ-45 4 порта LAN 10/100Base-TX с разъемом RJ-45

#### Типы подключений

*<u>DHCP-клиент</u>* PPPoF-клиент PPTP

#### Индикаторы

Power Reset Alarm Run

Управление Web-интерфейс и Telnet. IVR

#### Телефонная книга

Сервер управления телефонной книгой, до 200 записей IAD

#### **SIP**

Регистрация порта "By port", "By machine" Набор номера в стандарте Е.164 Поддержка резервного SIP PROXY (регистрация) **SIP PING** Настраиваемый порт NAT binding interval CLIR (Анонимный идентификатор вызывающего абонента) Функция hot line/warm line Поддержка односторонней связи (SIP 183) Функции группового вызова Удержание, ожидание вызова Переадресация вызова: с сопровождением/без сопровождения Переадресация вызова: безусловная, занято, нет ответа 3-сторонняя конференция T.30 fax pass-through T.38 fax relay Регулируемый уровень обнаружения тонов факса Out of band DTMF: RFC2833, SIP INFO

#### Голосовые функции

G.711 a/u, G.726 (32K), G.729A, G.723.1 Регулируемый jitter-буфер Регулируемый размер пакета (в зависимости от кодека) Обнаружение и подавление шума Эхоподавление Локальная телефонная книг, позволяющая вызывать другие VOIP-устройства без регистрации Скоростной нвбор Фильтр вызовов - прием/отказ от звонков по IP-адресам ID-генерация FXS-вызовов: DTMF, FSK (Bell core/ETSI) Поддержка кнопки FLASH

Размеры (Д х Ш х В)  $302 \times 179 \times 45$  MM

#### **Bec** 1.2 кг

Макс. потребляемая мощность 39.8 BT

Температура Рабочая: от 0 до 45 °С Хранения: от -25 до 75 °С

Влажность До 95% без конденсата

#### **FMI**

**FCC Class A** CF

Безопасность UL

## **Правила и условия безопасной эксплуатации**

Внимательно прочитайте данный раздел перед установкой и подключением устройства. Убедитесь, что устройство, адаптер питания и кабели не имеют механических повреждений. Устройство должно быть использовано только по назначению, в соответствии с кратким руководством по установке. Устройство предназначено для эксплуатации в сухом, чистом, не запыленном и хорошо проветриваемом помещении с нормальной влажностью, в стороне от мощных источников тепла. Не используйте его на улице и в местах с повышенной влажностью. Не размещайте на устройстве посторонние предметы. Вентиляционные отверстия устройства должны быть открыты. Температура окружающей среды в непосредственной близости от устройства и внутри его корпуса должна быть в пределах от 0 до +45 °С.

Используйте адаптер питания только из комплекта поставки устройства. Не включайте адаптер питания, если его корпус или кабель повреждены. Подключайте адаптер питания только к исправным розеткам с параметрами, указанными на адаптере питания.

Не вскрывайте корпус устройства! Перед очисткой устройства от загрязнений и пыли отключите питание устройства. Удаляйте пыль с помощью влажной салфетки. Не используйте жидкие/аэрозольные очистители или магнитные/статические устройства для очистки. Избегайте попадания влаги в устройство и адаптер питания.

Срок службы устройства – 2 года.

Гарантийный период исчисляется c момента приобретения устройства у официального дилера на территории России и стран СНГ и составляет один год.

Вне зависимости от даты продажи гарантийный срок не может превышать 2 года с даты производства изделия, которая определяется по 6 (год) и 7 (месяц) цифрам серийного номера, указанного на наклейке с техническими данными.

Год: 9 - 2009, A - 2010, B - 2011, С - 2012, D - 2013, E - 2014, F - 2015, G - 2016, H - 2017.

Месяц: 1 - январь, 2 - февраль, ..., 9 - сентябрь, A - октябрь, B - ноябрь, С - декабрь.

## ТЕХНИЧЕСКАЯ ПОДДЕРЖКА

Обновления программного обеспечения и документация доступны на Интернет-сайте D-Link. D-Link предоставляет бесплатную поддержку для клиентов в течение гарантийного срока. Клиенты могут обратиться в группу технической поддержки D-Link по телефону или через Интернет.

Техническая поддержка компании D-Link работает в круглосуточном режиме ежедневно, кроме официальных праздничных дней. Звонок бесплатный по всей России.

**Техническая поддержка D-Link:**

8-800-700-5465

#### **Техническая поддержка через Интернет:**

http://www.dlink.ru e-mail: support@dlink.ru

#### **Изготовитель:**

Д-Линк Корпорейшн, 114, Тайвань, Тайпей, Нэйху Дистрикт, Шинху 3-Роуд, № 289

#### **Уполномоченный представитель, импортер:**

ООО "Д-Линк Трейд" 390043, г. Рязань, пр. Шабулина, д.16 Тел.: +7 (4912) 503-505

## ОФИСЫ

Россия Москва, Графский переулок, 14 Тел. : +7 (495) 744-00-99 E-mail: mail@dlink.ru

Україна Київ, вул. Межигірська, 87-А Тел.: +38 (044) 545-64-40 E-mail: ua@dlink.ua

Moldova Chisinau; str.C.Negruzzi-8 Tel: +373 (22) 80-81-07 E-mail:info@dlink.md

Беларусь Мінск, пр-т Незалежнасці, 169 Тэл.: +375 (17) 218-13-65 E-mail: support@dlink.by

Қазақстан Алматы, Құрманғазы к-cі,143 үй Тел.: +7 (727) 378-55-90 E-mail: almaty@dlink.ru

Հայաստան Երևան, Դավթաշեն 3-րդ թաղամաս, 23/5  $2$ եռ. +374 (10) 39-86-67 Էլ. փոստ՝ info@dlink.am

Latvija Rīga, Lielirbes iela 27 Tel.: +371 (6) 761-87-03 E-mail: info@dlink.lv

Lietuva Vilnius, Žirmūnų 139-303 Tel.: +370 (5) 236-36-29 E-mail: info@dlink.lt

Eesti E-mail: info@dlink.ee

**Türkive** Uphill Towers Residence A/99 Ataşehir /ISTANBUL Tel: +90 (216) 492-99-99 Email: info.tr@dlink.com.tr

#### **ישראל**

רח' המגשימים 20 קרית מטלון פתח תקווה 972 (3) 921-28-86 support@dlink.co.il